#### **ELEX 2117 : Digital Techniques 2 2021 Fall Term**

# **Verification**

*This lecture describes how digital systems are tested.*

*After this lecture you should be able to select an appropriate verification strategy including: selecting simulation or hardware testing; stimulus-only or self-checking testbenches; selection of test inputs; use of "known-good" models; unit testing; regression testing; distinguish between functional (RTL) and gate-level (timing) simulations; use delays and event controls to generate waveforms in a System Verilog testbench.*

### **Design Verification**

Verification is checking that a design meets requirements. Verification typically requires more time and effort than the initial design and is typically done by simulation.

**Functional (RTL) versus Timing (Gate‑Level) Sim‑ ulation**

The following diagram shows the steps involved in the design and verification of a digital logic circuit.

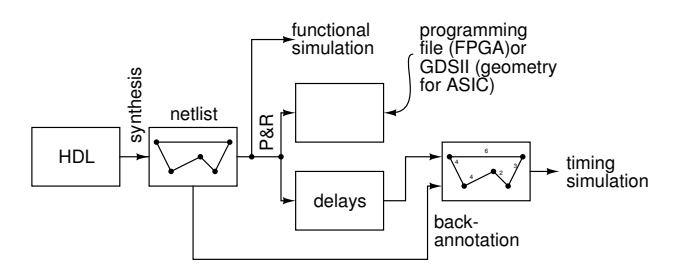

Timing simulation verifies that the design will behave correctly with the actual signal delays that will appear in the final design. This requires that the delays estimated from P&R are added ("backannotated") to the netlist.

#### **Types of Testbenches**

A simulation consists of the device (or design or unit) under test (DUT/UUT), plus additional code called a testbench that applies inputs to the DUT and checks its output:

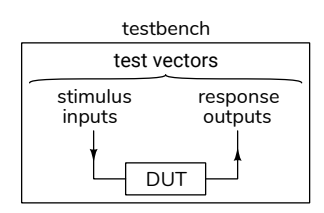

The logic synthesizer generates a netlist that describes how the components (gates, flip-flops, etc) are connected. The place and route (P&R) step places the components at specific locations on the IC and connects them using the metal layers of an ASIC or a PLD's routing resources. The P&R step determines the delays between components.

Simulations can verify both the correct functioning of the design ("functional verification") and that it will operate at the required clock frequency ("timing simulation").

Functional testing verifies the design by assuming zero propagation delay through combinational logic and interconnects. This checks that the logical ("functional") design is correct. This can be done before mapping the design to gates and placing these at specific locations of the IC because propagation delays do not affect the results.

### **Stimulus‑Only**

The simplest testbench applies inputs to the DUT and saves the inputs and outputs to a file so a designer can view them. These testbenches are useful during the initial design process.

#### **Self‑Checking**

Once initial testing is complete, it's desirable to ensure that subsequent changes to the design do not introduce errors ("regressions"). Manually checking the outputs after each change would be tedious and error-prone. Once the expected outputs have been established, a "self-checking" testbench can check the outputs itself and flag any differences.

### **Generating Test Vectors**

Test vectors are the values to be applied to the DUT and the corresponding expected outputs.

Test vectors can be generated by the testbench itself (e.g. in a loop or using a random number generator) or they can be read from a file generated by other software.

### **Ɪnputs**

Usually there are too many possible combinations of inputs to be able to test them all. However, enough test vectors should be generated to ensure a reasonable confidence in the correct operation of the design.

Test vectors should include:

- 1. typical input values,
- 2. minimum/maximum valid input values,
- 3. invalid inputs and
- 4. randomly-chosen values.

**Exercise 1:** Give examples of appropriate test inputs for each of the above categories if you were testing: (a) an 4x8‑bit multiplier with a 10-bit output, (b) a frequency divider using an 8-bit timer?

#### **Outputs**

For very simple designs it may be possible to compute the correct outputs manually. But for more complex designs this would take too long or be too error-prone. In this case the correct outputs have to be generated by software.

This requires that there be a "known-good" software model of the desired behaviour that has been *independently* verified. How this is done depends on the application.

#### **Test Strategies**

#### **Unit Testing**

It's often more effective to test components of a design individually rather than the complete design. This "unit testing" makes it easier to isolate the source of a problem.

It's often useful to start testing before a design is complete. As each part of a design is completed, testbenches, tests vectors and scripts are prepared and added to the test suite for regression testing.

### **Test Automation**

Running these tests manually would take too long and be too error-prone. Scripts are used to automate testing by compiling the code, running simulations and summarizing the results.

Many EDA (Electronic Design Automation) tools, including the FPGA design and test software from Intel and Xilinx can be controlled by scripts written in a simple scripting language called tcl (Tool Command Language, pronounced "tickle"). For example, the various programs in the Quartus tool suite have embedded tcl interpreters and many of the configuration files are actually tcl scripts that set variables.

[tcl](https://en.wikipedia.org/wiki/Tcl) is a very simple scripting language. Strings are the only data type. The first word of each line is the command to be execute. Commands within brackets ([]) are executed and the resulting string is substituted in place of that command.

**Exercise 2:** What two tcl commands are executed by the following tcl script: set x [expr 1 + 1]?

#### **Verilog for Verification**

Early integrated circuits were designed and laid out by hand. As complexity increased it became necessary to simulate these circuits before they were manufactured to be reasonably sure that they would work properly. The Verilog language (from "verification" and "logic") was designed to simplify the simulation of these digital circuits.

It later turned out that [a subset of] a language designed to model hardware for simulation purposes was also well-suited as the input language to a logic synthesizer.

In this section we will cover a few additional features of Verilog that are useful for simulation.

## **Ɪnitial Blocks**

Initial blocks can generate clocks and reset signals as in the following example:

```
`timescale 1ns/1ns
module ex20 ;
   logic reset, clk ;
   initial begin
      reset =clk = '0;
      #5ns reset = 1;
```

```
#5ns clk = 1;
   #5ns reset = 0;
   clk = 0;
   forever
     #5ns clk = \simclk;
end
initial
   #30 $finish ;
```
endmodule

generating the following clock and reset signals:

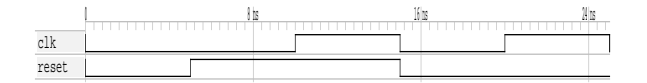

Most Verilog testbenches run through their test vectors sequentially using one or more initial process(es).

For simple DUTs each test vector sets the inputs and the code waits for an event indicating the DUT output is valid or for a fixed delay. The code then compares the DUT output to the desired result.

#### **Sequential Statements**

These statements appear within always or initial procedural blocks and execute sequentially (one after the other). They useful when writing testbenches for simulation (they can also be used for synthesis – but not in this course).

for, while and do loops are the same as in C. The break and continue statements from C can also be used.

The **if/else** statement syntax is the same as in to C.

The begin and end keywords group statements that should be executed together. They serve the same purpose as braces  $({}, )$  in C (which are used for concatenation and replication in Verilog).

### **System Tasks**

Functions beginning with \$ are system tasks. Some examples: \$display(), similar to C's printf(), can be used to print messages during simulation; \$finish and \$stop terminate or suspend a simulation.

## **Simulation Time Control**

#### **Delays**

Delays are not synthesizable. They are used to model the behaviour of devices (e.g. propagation delays through gates) or to create waveforms in testbenches. In this course we only cover the latter.

The syntax  $\#n$  before a sequential statement suspends execution of that block for simulation time  $n$ .

However, this can be changed with the `timescale directive which takes two values: the default units and the resolution as shown in the example above. The default units are used if no unit is specified in a delay. Resolution specifies the quantization of time events.

### **Event Control**

The event control expression @(*event*) before a statement pauses execution until *event*. The event can be posedge or negedge before a signal name or just the signal name. The latter refers to any change in the signal value. Multiple events can be given separated by or.

We have used event controls to control execution of always\_ff procedural blocks but they can also be used in simulations to synchronize execution of procedural blocks.

#### **wait()**

The wait() control pauses execution of the associated statement until the specified condition is true. **Exercise 3:** What's the difference between wait(x) y='1; and  $@(x)$  y= '1;?

#### **Simulation vs Hardware Testing**

Programmable logic (FPGA and CPLD) designers have the option of testing a circuit in addition to simulating their designs.

Simulations have several advantages:

- simulators give more visibility into the operation of the design than hardware (even when using embedded logic analyzers such as Signal-Tap),
- compilation is much faster than synthesis,
- simulations can be automated (e.g. to run nightly regression tests),
- it's relatively easy to supply test data ("test vectors") to an FPGA being simulated and collect and process the results,

on the other hand:

- a simulation is orders of magnitude slower than hardware, and so:
- a simulator cannot process input in real time,
- a simulation cannot model all details of the final design (interfaces, power supplies, etc.).

Thus simulations tend to be used early in the design process followed by testing on the final hardware configuration.